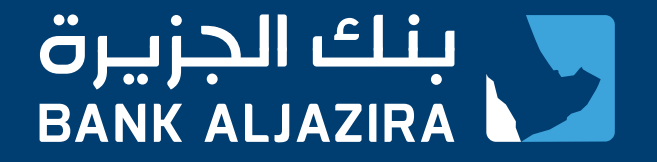

# How to use

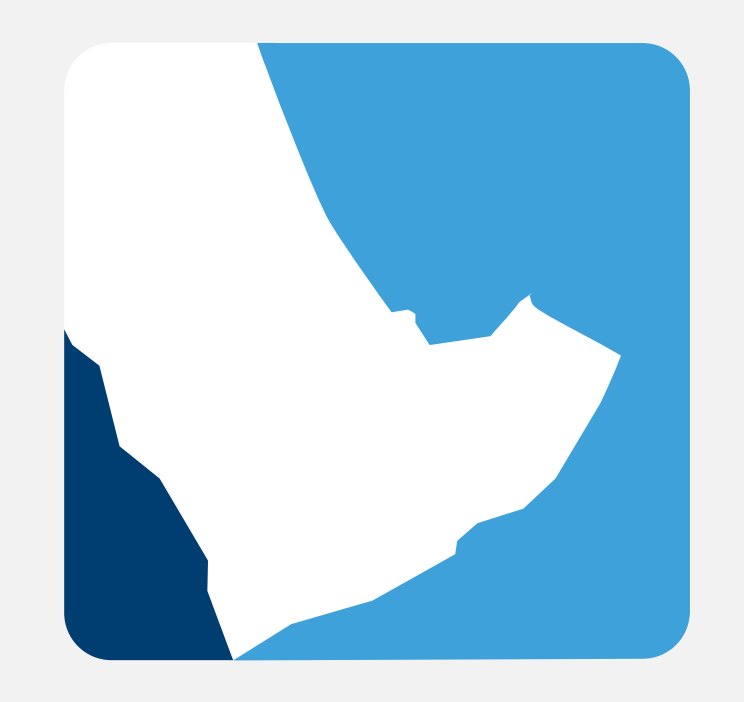

# **ALJAZIRA ONLINE**

www.bankaljazira.com/online 9 2000 6666

Update August 2022

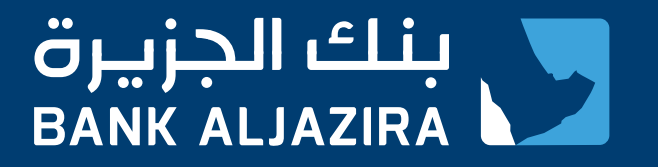

#### How to register in AlJazira Online?

To register in AlJazira Online, you will need the following:

- **•** An account at Bank AlJazira
- **•** An active primary Bank AlJazira ATM card (used for at least once at any AlJazira ATM).
- **•** A registered mobile number (can be added/modified using any Bank AlJazira ATM or by visiting a branch)

Registration steps:

- **•** Go to AlJazira Online login page
- **•** Click on "New User"
- **•** Complete the registration form

Register Here

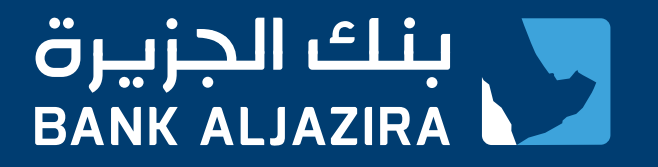

## AlJazira Online Services

AlJazira Online offers you the following services:

- **•** Account Services
- **•** Credit Card Services
- **•** Debit Card Services
- **•** Transfer Services
- **•** SADAD Services
- **•** E-Documents
- **•** Government Payments
- **•** AlJazira Capital
- **•** Self-Services
- **•** Rates and Calculators
- **•** Other Services

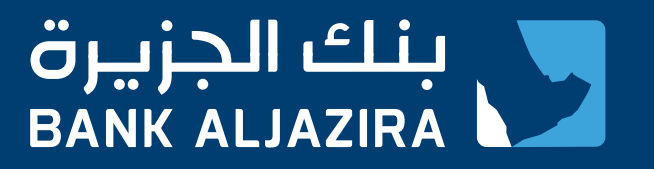

#### Accounts Services

- **•** Account Summary
- **•** Account Details
- **•** Account Transactions
- **•** Request Statement by Mail
- **•** Account E-Statement Export
- **•** Open Additional Account
- **•** Account Configuration
- **•** Order Chequebook
- **•** Report Lost or Stolen Cheques

## Credit Cards Services

- **•** Card Summary
- **•** Card Details
- **•** Card Transactions
- **•** Pending Transactions
- **•** Credit Cards control
- **•** Card Payments
- **•** Cash Transfer
- **•** E-Statement
- **•** Apply for AlJazira Credit Cards
- **•** Card Activation
- **•** Card Payment History
- **•** Add New Card Beneficiary
- **•** Card Beneficiary Management

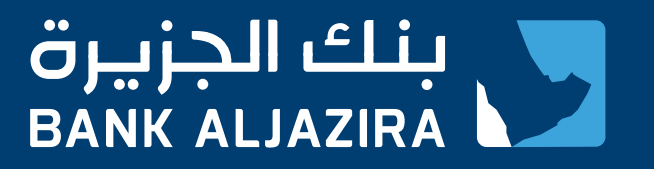

## Debit Cards Services

- **•** Debit Card Summary
- **•** Debit Card Details
- **•** Debit Card Transactions
- **•** Stop Debit Card
- **•** Link Accounts to Debit Cards
- **•** Debit Card Renewal

## Transfers Services

- **•** Transfers
	- **•** Between your Accounts
	- **•** Within Bank AlJazira
	- **•** Local Banks
	- **•** International Banks
	- **•** Household Worker Salaries
- **•** Charity Donations
- **•** Add and Manage Standing Orders
- **•** Add New Beneficiary
- **•** Beneficiary Management

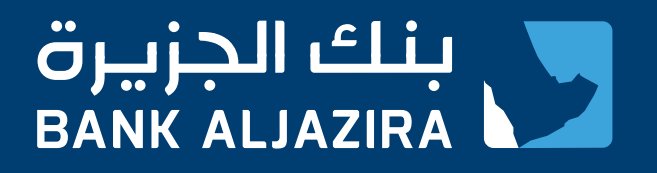

#### SADAD Services

- **•** Pay and Register Bills
- **•** One Time Bill Payment
- **•** Schedule Bills
- **•** Manage Scheduled Bill
- **•** SADAD Payment History
- **•** Prepaid Mobile Recharge
- **•** Add a new Prepaid Mobile
- **•** Manage Prepaid Mobiles

#### SADAD Account Services

- **•** View Profile
- **•** View Transactions
- **•** Recharge SADAD Account
- **•** Payment Dispute
- **•** Payment Refund Request

## Government Payments Services

- **•** MOI Payments
- **•** Refund MOI Payments
- **•** Absher Activation
- **•** Add New Beneficiary
- **•** Manage Beneficiaries
- **•** Payments and Refunds History

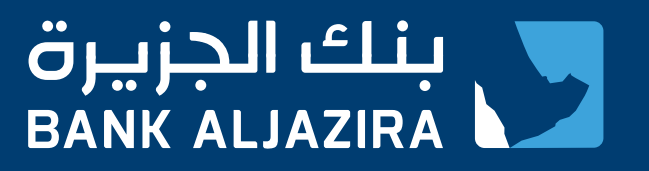

## AlJazira Capital

- **•** Open Trading Account
- **•** Mutual Funds (Subscription, Redemption, Rates, and Transaction History)
- **•** Market Information
- **•** Portfolio Valuation
- **•** Orders Inquiry
- **•** IPO Subscription Inquiry
- **•** IPO Issue Rights Subscription

## Self Services

- **•** Customer Profile
- **•** Expense & Payments Analysis
- **•** Order Status
- **•** View Limits
- **•** Change Password
- **•** Contact Us
- **•** Message Inbox
- **•** Activity Logs
- **•** SIMAH Registration

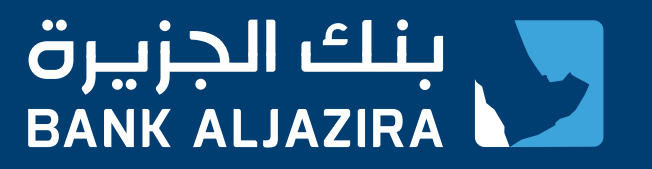

#### Rates and Calculators

- **•** NAQAA Deposit
- **•** FX Rates
- **•** Currency Converter

#### Other Services

- **•** Process Multiple Transactions
- **•** Alerts Services
- **•** Customer Position
- **•** Saving Favorite Transactions
- **•** Adding Quick Links

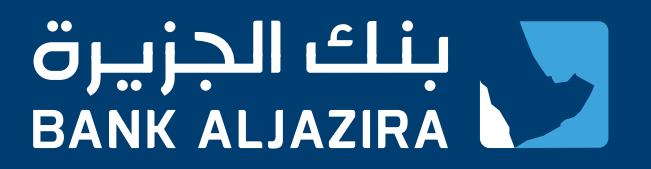

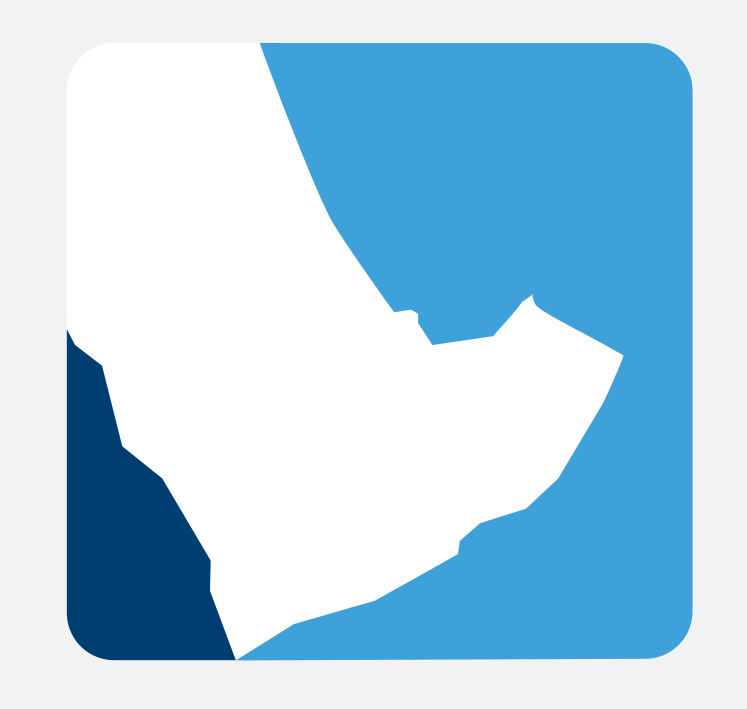

## **ALJAZIRA ONLINE**

www.bankaljazira.com/online 9 2000 6666